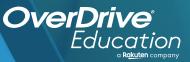

## Operator to the product of the product of the produ

Sora offers the ability for students to explore age-appropriate digital books from

3

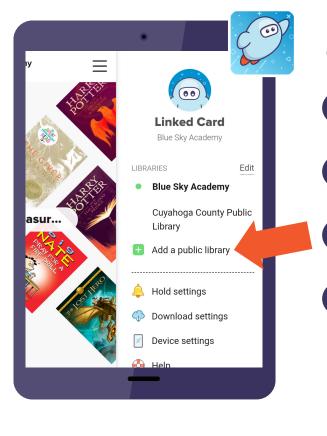

## Download on the App Store

## Here's how to access titles from the library through Sora:

Install the Sora app from the Apple App Store or Google Play Store, or go to **soraapp.com**.

In Sora, enter your setup code:

Under your Profile, select 🛨 Add a public library and enter

When you are ready to borrow a title, choose your school from the drop down, and sign in with:

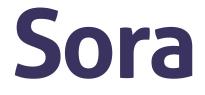

Brought to you by

and built with 💞 by OverDrive.